## Web Authentication Guide Appendix A - Disabling Popup Blockers

The web authentication process requires that pop up blocking is turned off.

## **Firefox**

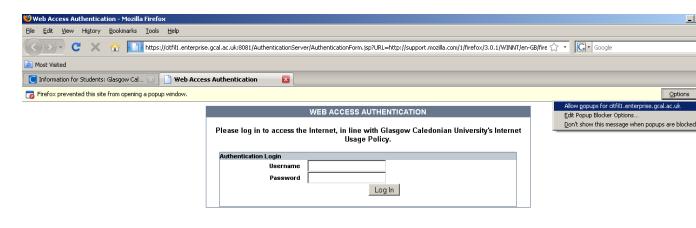

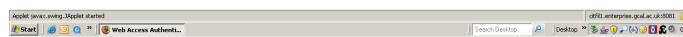

Figure 1

Firefox Popup blocker settings can be reviewed under *Tools -> Options -> Content* (Figure 6)

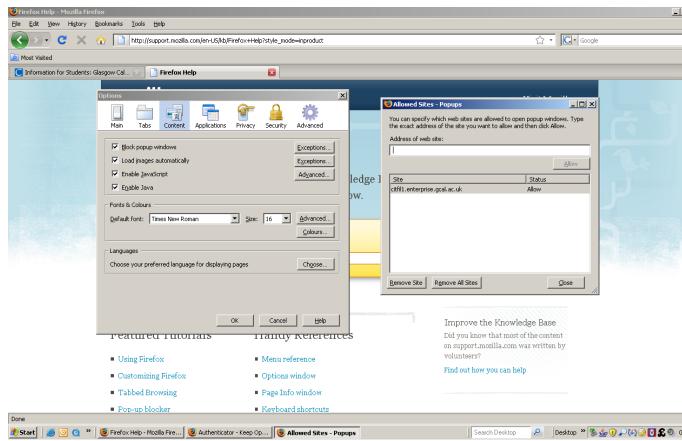

Figure 2

## **Internet Explorer (IE)**

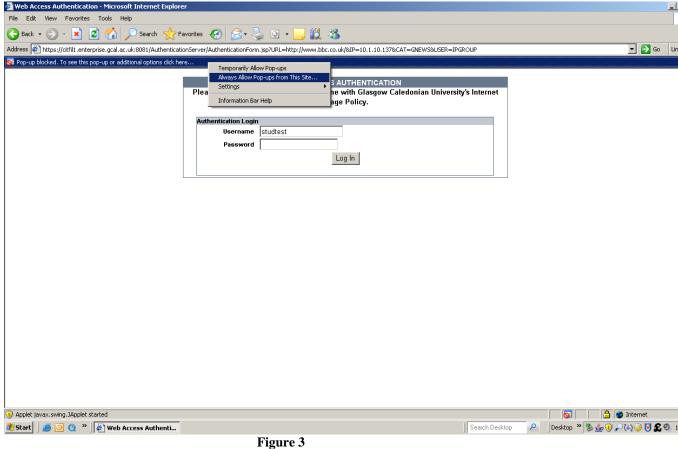

IE Popup blocker settings can be reviewed under Tools -> Pop-up Blocker -> Pop-Up **Blocker Settings** (Figure 8)

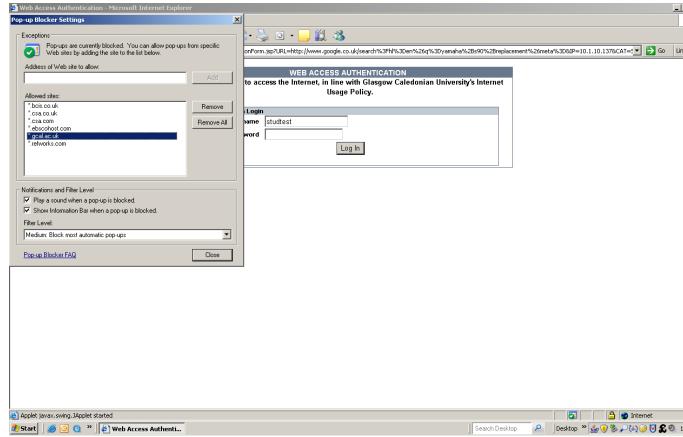

Figure 4

## Safari

Unfortunately, Safari offers no method of selectively allowing popups. Figure 9 illustrates how to turn off pop up blocking.

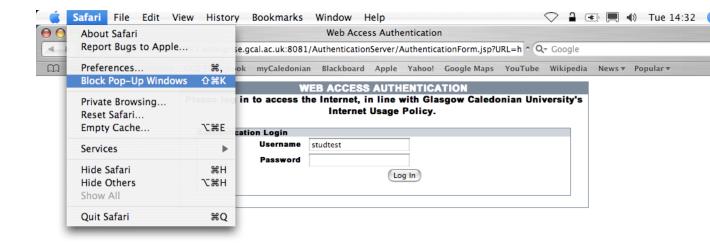

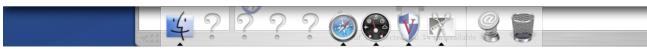

Figure 5

An alternative method is shown in Figure 10. These settings are accessed from *Safari* -> *Preferences...-> Security* 

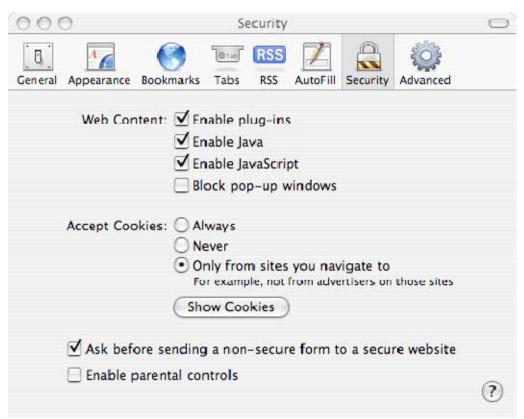

Figure 6